## How to burn an Audio CD or MP3 CD so that you can listen to it on your car

Since most of us have an iPhone, so you should have **iTunes** installed on your computer, if not you can download and install **iTunes** from <a href="http://www.apple.com/itunes/">http://www.apple.com/itunes/</a> for free, and now you want those songs, bài Thuyết Pháp, Kinh Giảng, Kinh Tụng) that already on your **iTunes** to be on a CD (**Audio CD** or **MP3 CD**) so that you can listen to it on your car while driving on a long trip or stuck on the traffic. Here is the instruction to show you how:

1) Right click on the song(s) then select "Add to Playlist – you can do multi-select of multiple songs by holding the Ctrl key while making selections.

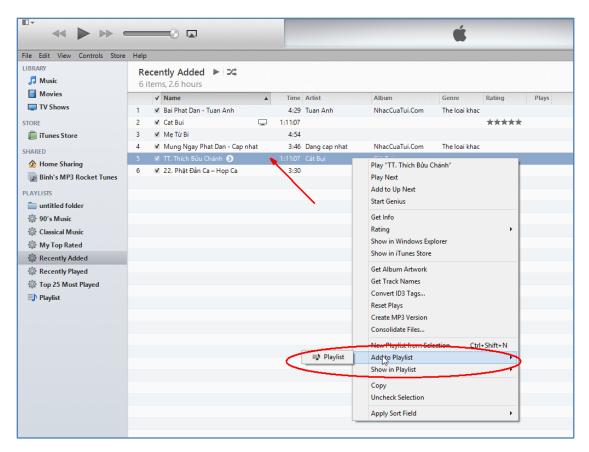

- 2) Go to the **Playlist**, you should see the list of songs you just selected.
  - a. If you are planning to make an **Audio CD**, making sure that **total playing times** is not exceed the CD capacity (usually 80 min)
  - b. If you are planning to make an **MP3 CD** (some of the new car CD player is capable to play MP3 CD) making sure that **total size** is not exceed the CD capacity (usually 700 MB).

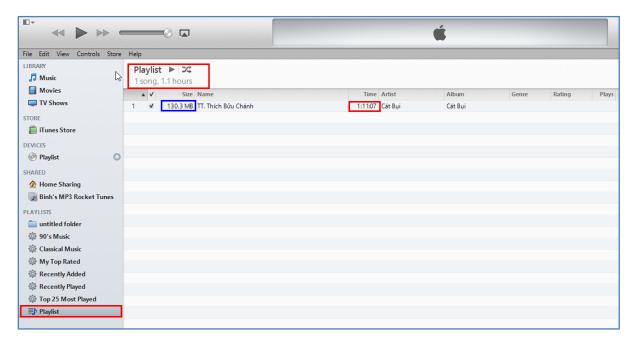

- 3) Insert a blank CD into the CD/DVD burner.
- 4) Right click on the Playlist and select Burn Playlist to Disc.

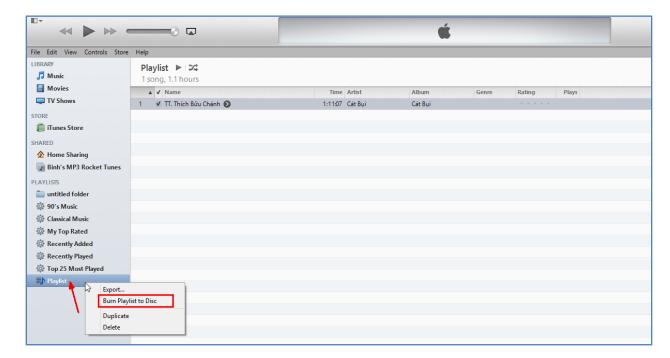

5) Choose what kind of CD you want to burn (Audio CD or MP3 CD), then click on the Burn button.

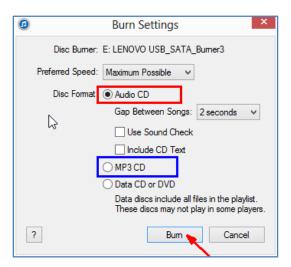

**Good Luck and Enjoy!**